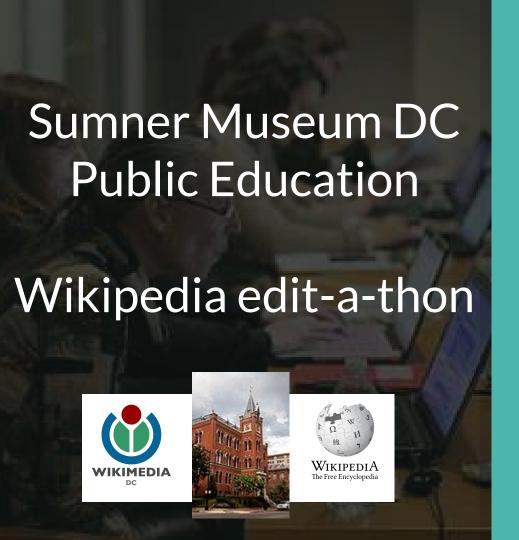

Ariel Cetrone
Institutional Partnerships Manager
Wikimedia DC
User: @Ariel Cetrone (WMDC)

Presented by Charles Sumner School Museum and Archives

Wikimedia District of Columbia

January 20, 2018 | Washington DC

**11AM-2PM** 

# Agenda

- Thank you!
- Housekeeping: Wifi, Wiki event page
- Introduction: What is Wikipedia?
- Wikipedia and gender
- Basics and policies
- Create and username/Sign-in
- Article anatomy
- Let's practice
- Other ways to edit
- Let's edit!

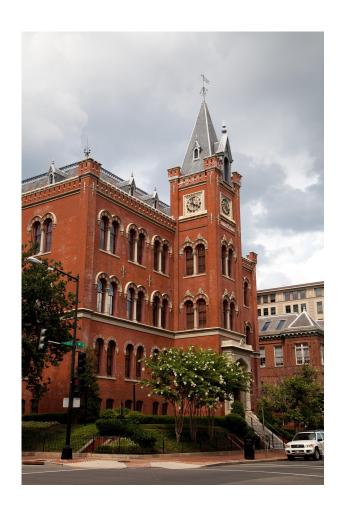

# Thank you

# Charles Sumner School Museum and Archives

# Housekeeping

# Navigate to the wiki event page.

Go to Wikipedia.org and enter the following shortcut into the search bar.

# WMDC-CSS

Bookmark this page. We will use it throughout the day.

# Introduction

# Wikipedia: the 21st-century encyclopedia

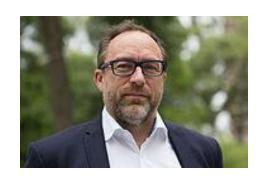

"Imagine a world in which every single person on the planet is given free access to the sum of all human knowledge. That's what we're doing."

-Jimmy Wales, co-founder, Wikipedia

### **About us**

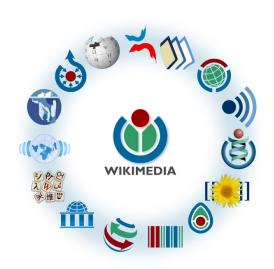

Free as in beer, Free as in freedom ... gratis et libre

Created and edited by volunteers

Overseen by nonprofit Wikimedia Foundation

All edits and versions recorded forever (revision history)

5+ million articles, 270+ languages

75k active users/month, 11k very active users/month

### Free...

All content freely licensed without restrictions

Creative Commons Attribution Sharealike or Public Domain

Written content or image/video/audio uploads

Wikimedia Commons - multimedia repository commons.wikimedia.org

Commercial re-use is absolutely allowed. Google, publishers...

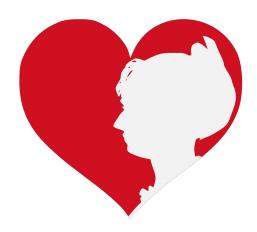

# Wikipedia and Gender

# Editor gender gap? Unsilence the silent

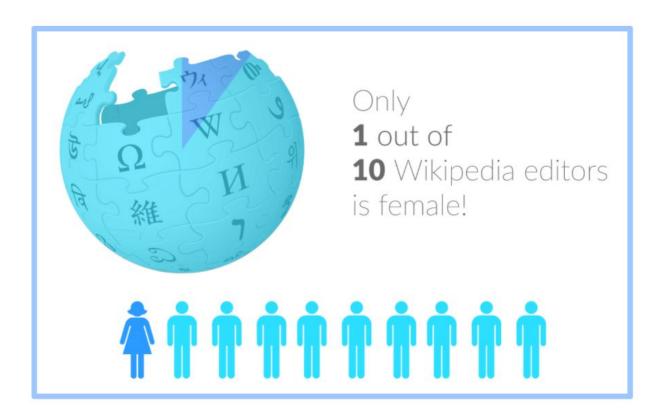

# Content gender gap? Make the invisible visible

#### Percentage of women's biographies

| 1957                                                                                          | November 2014                 | May 2017                      |
|-----------------------------------------------------------------------------------------------|-------------------------------|-------------------------------|
| 3.6%                                                                                          | 15%                           | 16.97%                        |
| Ramón Armando<br>Rodríguez. Diccionario<br>Biográfico, Geográfico e<br>Histórico de Venezuela | English language<br>Wikipedia | English language<br>Wikipedia |

### **How Can We Fix This?**

- Engagement through edit-a-thons, training opportunities and <u>Wikiprojects</u> <u>like Women in Red.</u>
- Ideal Partners Are: Nonprofits\*, colleges/universities, government entities and beyond

\*75% of nonprofit employees are female.

These nonprofits include educational, scientific and literary organizations. It's time to engage these 'gatekeepers'.

\*Source The White House Project's 2009 report, *Benchmarking Women's Leadership*,

### **Basics and Policies**

### Wikis

- A website where anyone can edit any page at any time
- Meant to be "quick"
- Remembers all versions (nothing ever destroyed)
- Hyperlinks between pages

# Wikipedia policies

- Neutral Point of View written so all sides can agree
- Notability significant independent sources -> importance
- Verifiability Using reliable sources to reference information
- No original research point to existing scholarship
- Assume good faith start with congenial spirit
- Conflicts of interest disclose and abide by terms of service

# Create A Username/Sign-in

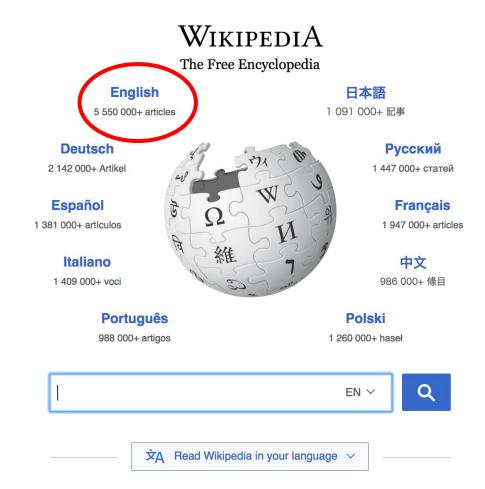

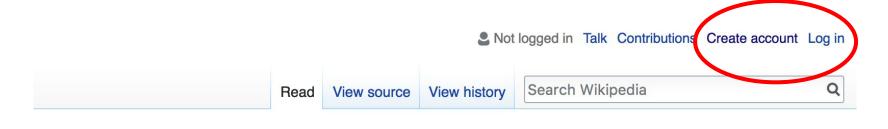

- Arts
- Biography
- Geography

- History
- Mathematics
- Science

- Society
- Technology
- All portals

PBC) was a queen of Seleucid aghter of Ptolemy VIII and became the queen of Egypt in 115 to her brother, King Ptolemy IX, King Ptolemy X. In 103 BC, a alliance with the Seleucid ruler

#### In the news

- The British construction and services company Carillion goes into compulsory liquidation.
- The oil tanker MV Sanchi sinks with the loss of all 32 crew eight days after colliding with another ship.

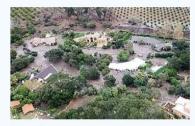

Mudflow damage in

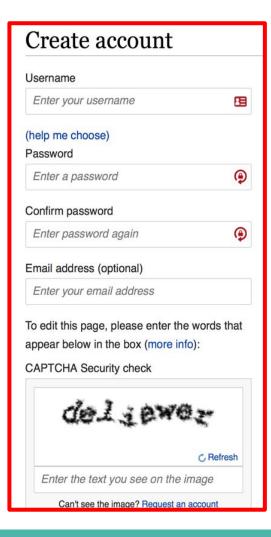

# 1. Create account and login

https://en.wikipedia.org/w/index.php?title=Special:CreateAccount

- Individuals only; no institutional, shared accounts
- Advantages
  - Signals membership in community
  - Facilitates discussion
  - Preferences and privacy

# 2. Navigate to the wiki event page

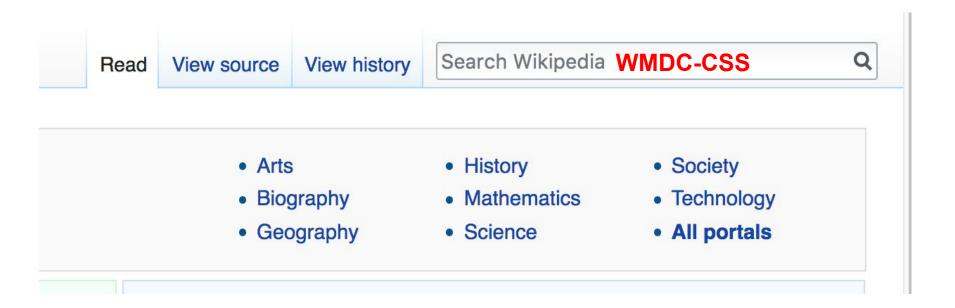

#### Wikipedia:Meetup/DC/History of Public Education in DC Edit-a-thon

From Wikipedia, the free encyclopedia < Wikipedia:Meetup | DC

> Shortcut WMDC-CSS

Join us for the...

# Sumner Museum DC Public Education Editing Workshop and Edit-a-thon

Wikipedia is an openly editable resource, meaning that you can improve the quality and accuracy of Wikipedia entries. As one of the web's most visited reference sites, Wikipedia serves as a starting point for visitors who want to learn more about a variety of topics.

Join us at the Charles Sumner School Museum and Archives for an Edit-athon focused on DC Public Education. Learn to edit Wikipedia and use the Sumner Archives to help improve the quality of articles related to the history of public education in the District of Columbia.

This event is free and open to the public. Registration is required. Lunch will

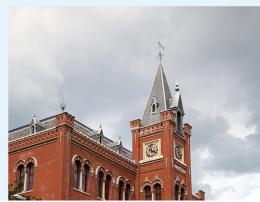

# **Article anatomy**

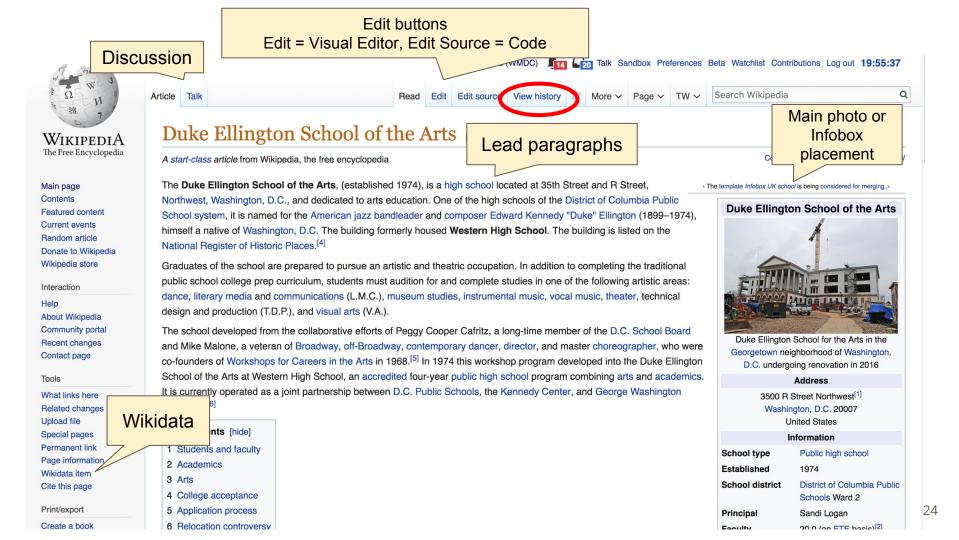

#### Students and faculty [edit]

Ellington currently serves approximately 500 students in grades 9-12. Most students commute in from outside of Ward 2, where the school is situated. The academic faculty is fully credentialed and includes seven Fulbright scholars, various PhDs, and PPS's only national board certified teacher (NBCT) in young adulthood English/language arts.

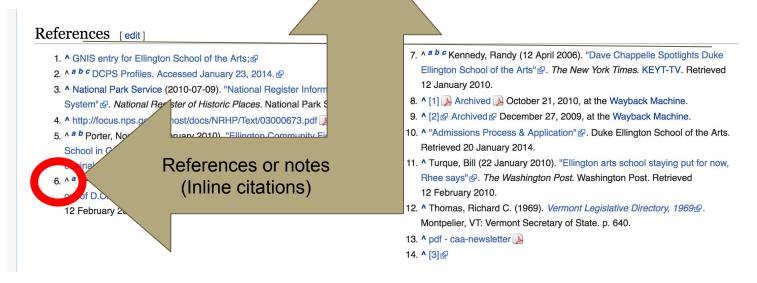

### External links

#### External links [edit]

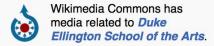

| V•T•E | District of Columbia High Schools         | [show] |
|-------|-------------------------------------------|--------|
| V•T•E | Duke Ellington                            | [show] |
| V•T•E | U.S. National Register of Historic Places | [show] |

Categories: Public high schools in Washington, D.C. | Art schools in Washington, D.C. | Schools of the performing arts in the United States | District of Columbia Public Schools | Duke Ellington | Educational institutions established in 1974 | Neoclassical architecture in Washington, D.C. | School buildings on the National Register of Historic Places in Washington, D.C.

Categories

# **Article history**

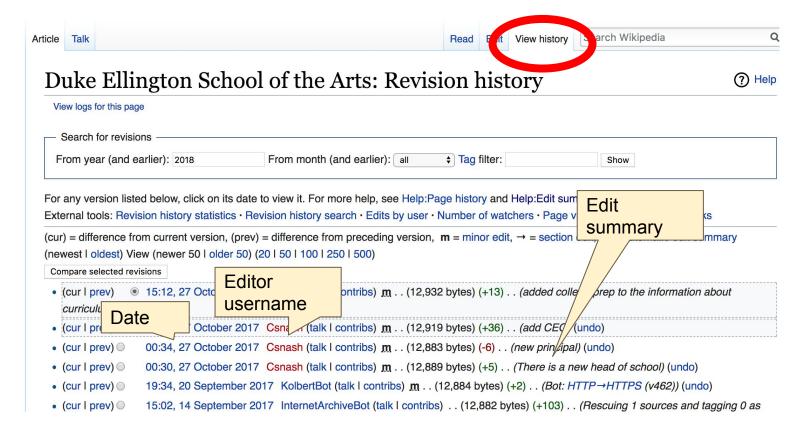

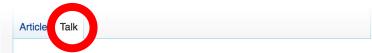

Read

dit New section

View history

Search Wikipedia

#### Talk: Duke Ellington School of the Arts

From Wikipedia, the free encyclopedia

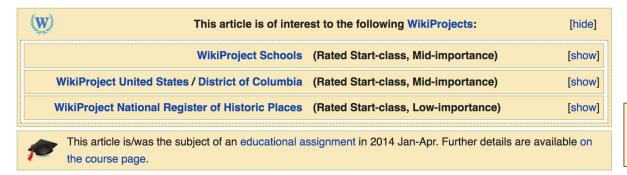

Discussion

#### External links modified [edit]

Hello fellow Wikipedians,

I have just added archive links to 2 external links on Duke Ellington School of the Arts. Please take a moment to review my edit. If necessary, add [{cbignore}] after the link to keep me from modifying it. Alternatively, you can add [{nobots|deny=InternetArchiveBot}] to keep me off the page altogether. I made the following changes:

• Added archive https://web.archive.org/20101021014658/http://ellingtonschool.org/home/documents/FINALGenericBrochure-Nov2009.pdf Lato http://www.ellingtonschool.org/home/documents/FINALGenericBrochure-Nov2009.pdf Lato

# Let's Practice...

#### Edit w/ Visual Editor = What you see is what you get (mostly)

- 1. Locate article
- 2. Select 'Edit'

3. Unsure if you are in Visual Editor?
Select the Pencil (red arrow), select 'Visual editing'
4. Edit as you would in a word processor

Edit buttons Formatting buttons Edit = Visual Editor, Edit Source = Code Edit source View history A More V Page V TW V Search Wikipedia Article **⋮** ∀ (?) **Publish changes** 66 Cite Insert V Visual editing Duke Ellington School of the Arts [edit | edit | edit | source] [[]] Source editing A start-class article from Wikipedia, the free encyclopedia Coordinates: 38°54'47"N 77°4'14"W The template Infobox UK school is being considered for merging. The **Duke Ellington School of the Arts**. (established 1974), is a high school located at 35th Street and R Street, Northwest, Washington, D.C., and dedicated to arts education. One of the high schools of **Duke Ellington School of the Arts** the District of Columbia Public School system, it is named for the American jazz bandleader and composer

# Cite your sources

# Place cursor in desired location, select 'Cite' Follow prompts

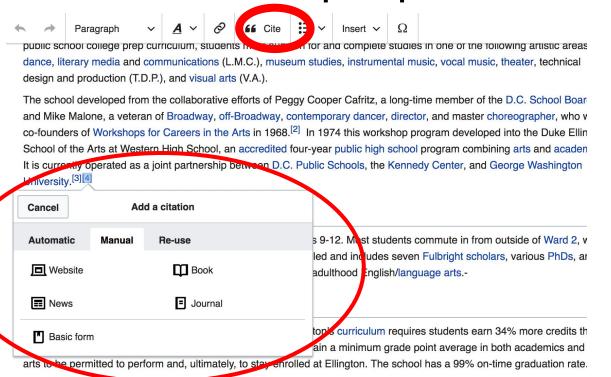

### Create links between articles

#### 1. Select text 2. Select link icon 3. Select article and 'Done'

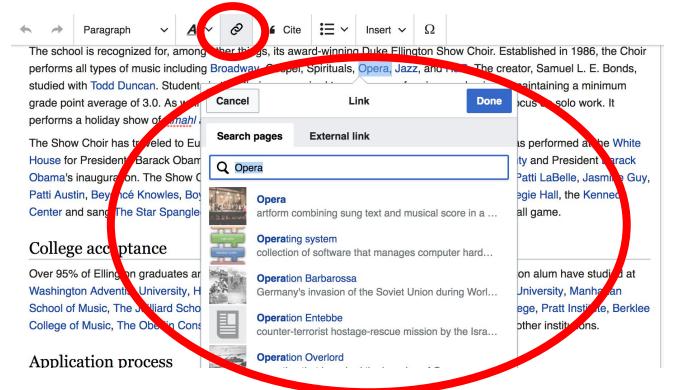

### Adding Photos with Wikimedia Commons

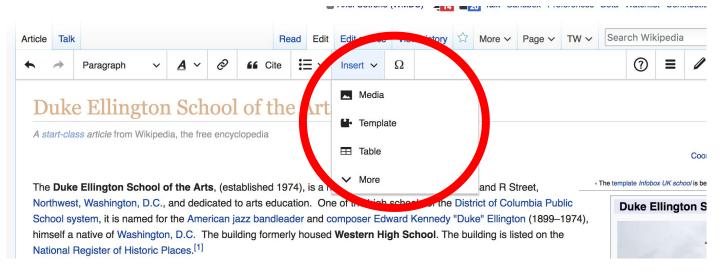

- 1. Place cursor
- 2. Select: 'Insert' + Media'
  - 3. Enter search term
- 4. Select photo + 'Use this image'

# Don't forget to 'Save Changes'

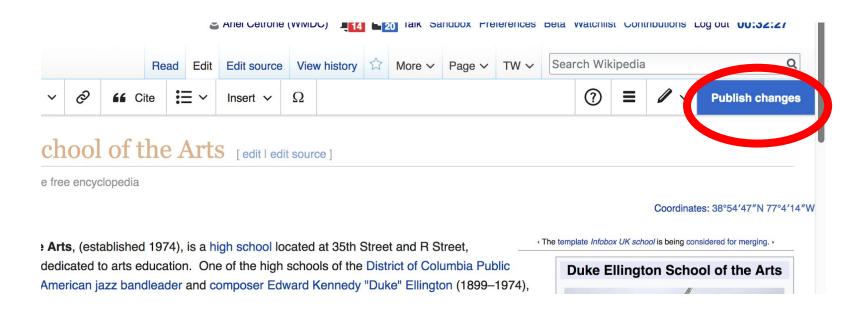

### **Explore linked articles**

- Search linked articles for relevant information
- 'Copy and Paste' is acceptable between WP articles as long as content is relevant
  - Also a good way to find new sources

# Other Ways to Edit...

### **Adding Categories**

```
Categories (+<sup>+</sup>): Public high schools in Washington, D.C. (-) (±) | Art schools in Washington, D.C. (-) (±) | Schools of the performing arts in the United States (-) (±) | District of Columbia Public Schools (-) (±) | Duke Ellington (-) (±) | Educational institutions established in 1974 (-) (±) | Neoclassical architecture in Washington, D.C. (-) (±) | School buildings on the National Register of Historic Places in Washington, D.C. (-) (±) | (-) (±) | (-) (±) | (-) (±) | (-) (±) | (-) (±) | (-) (±) | (-) (±) | (-) (±) | (-) (±) | (-) (±) | (-) (±) | (-) (±) | (-) (±) | (-) (±) | (-) (±) | (-) (±) | (-) (±) | (-) (±) | (-) (±) | (-) (±) | (-) (±) | (-) (±) | (-) (±) | (-) (±) | (-) (±) | (-) (±) | (-) (±) | (-) (±) | (-) (±) | (-) (±) | (-) (±) | (-) (±) | (-) (±) | (-) (±) | (-) (±) | (-) (±) | (-) (±) | (-) (±) | (-) (±) | (-) (±) | (-) (±) | (-) (±) | (-) (±) | (-) (±) | (-) (±) | (-) (±) | (-) (±) | (-) (±) | (-) (±) | (-) (±) | (-) (±) | (-) (±) | (-) (±) | (-) (±) | (-) (±) | (-) (±) | (-) (±) | (-) (±) | (-) (±) | (-) (±) | (-) (±) | (-) (±) | (-) (±) | (-) (±) | (-) (±) | (-) (±) | (-) (±) | (-) (±) | (-) (±) | (-) (±) | (-) (±) | (-) (±) | (-) (±) | (-) (±) | (-) (±) | (-) (±) | (-) (±) | (-) (±) | (-) (±) | (-) (±) | (-) (±) | (-) (±) | (-) (±) | (-) (±) | (-) (±) | (-) (±) | (-) (±) | (-) (±) | (-) (±) | (-) (±) | (-) (±) | (-) (±) | (-) (±) | (-) (±) | (-) (±) | (-) (±) | (-) (±) | (-) (±) | (-) (±) | (-) (±) | (-) (±) | (-) (±) | (-) (±) | (-) (±) | (-) (±) | (-) (±) | (-) (±) | (-) (±) | (-) (±) | (-) (±) | (-) (±) | (-) (±) | (-) (±) | (-) (±) | (-) (±) | (-) (±) | (-) (±) | (-) (±) | (-) (±) | (-) (±) | (-) (±) | (-) (±) | (-) (±) | (-) (±) | (-) (±) | (-) (±) | (-) (±) | (-) (±) | (-) (±) | (-) (±) | (-) (±) | (-) (±) | (-) (±) | (-) (±) | (-) (±) | (-) (±) | (-) (±) | (-) (±) | (-) (±) | (-) (±) | (-) (±) | (-) (±) | (-) (±) | (-) (±) | (-) (±) | (-) (±) | (-) (±) | (-) (±) | (-) (±) | (-) (±) | (-) (±) | (-) (±) | (-) (±) | (-) (±) | (-) (±) | (-) (±) | (-) (±) | (-) (±) | (-) (±) | (-) (±) |
```

- 1. Select +
- 2. Type the category name into the field, i.e. Art Schools in Washington, DC. Only existing categories will appear in the list of options. You may create new categories.
- 3. Select 'Apply Changes'

### Redirects

- 1. Identify target article-Ex. Julius Hobson
  - 2. Create a new article. Name it the alias.
  - 3. To Redirect, select icon w/ three lines.4. Select Page settings.

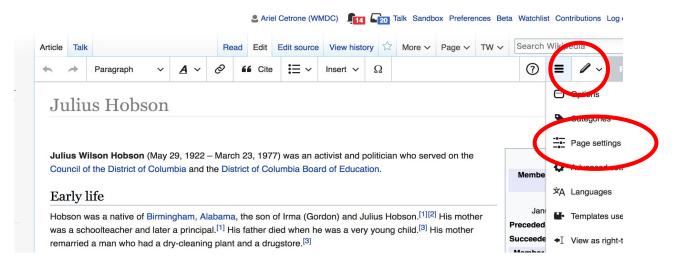

#### Redirects cont.

- 4. Select 'Redirect page to'
- 5. Enter name of the target article (Ex. Julius Wilson Hobson)3. Select Apply changes 4. Select 'Apply changes

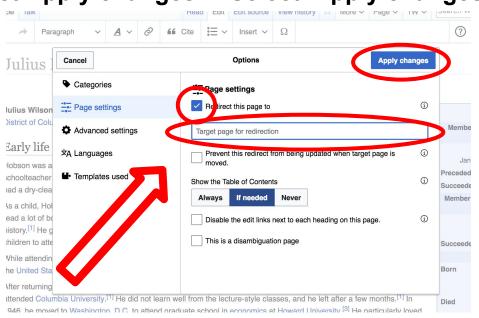

# Let's edit!